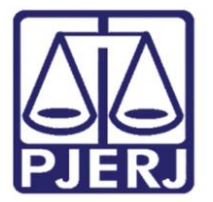

## Acesso ao "Módulo Criança e Adolescente (MCA)"

de Após enviar e-mail ao Serviço de Informações e Apoio a Convênios de Intercâmbio de Dados (SEIAC), através da caixa eletrônica [cgjseiac@tjrj.jus.br,](mailto:cgjseiac@tjrj.jus.br) solicitando o cadastramento no referido módulo, tendo anexado o Termo de Responsabilidade para acesso ao "Módulo Criança e Adolescente (MCA) e Quero uma Família", disponibilizado na Intranet, "CONVÊNIOS PJERJ/MCA", acompanhado da sua identidade funcional ou RG, o usuário receberá um e-mail automático do MPRJ, com uma senha provisória, devendo adotar os seguintes procedimentos:

- 1) Copiar e colar no navegador Internet Explorer o endereço: [http://www.mprj.mp.br/sca/login.jsp;](http://www.mprj.mp.br/sca/login.jsp)
- 2) No campo "Usuário" informe o número do CPF (sem pontos ou traços).
- 3) No campo "Senha" digitar a senha provisória encaminhada por email do MP/RI:
- 4) Após digitar a senha, finalize clicando em **"Entrar"**.

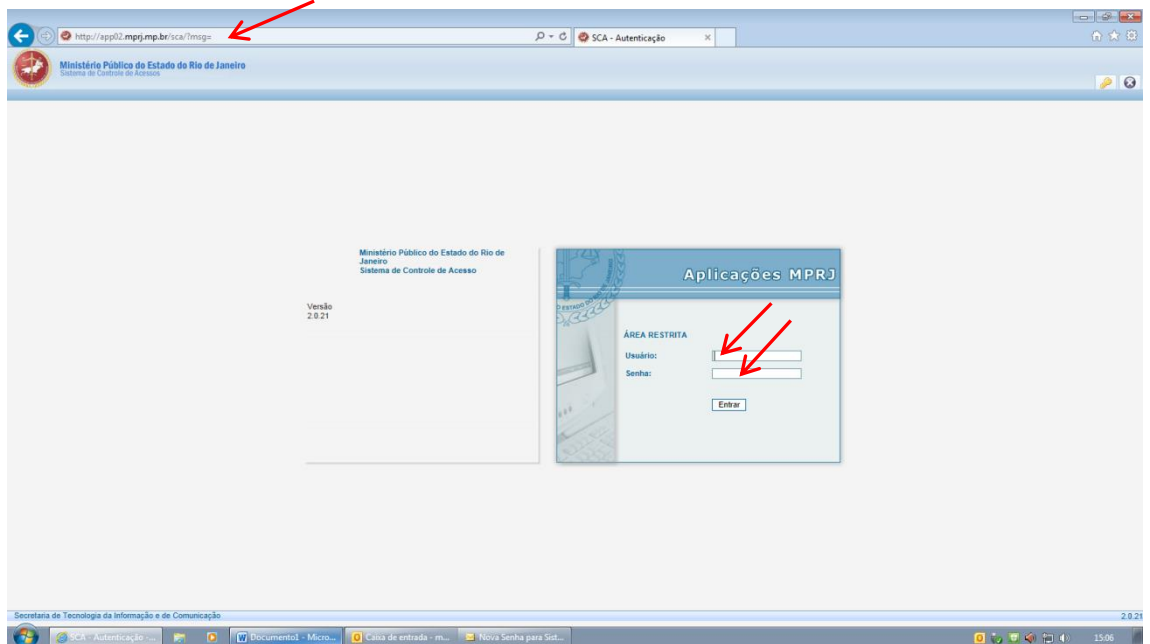

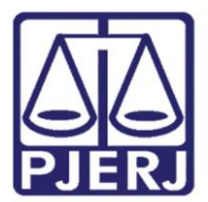

5) Selecionar a opção MCA – Módulo Criança e Adolescente.

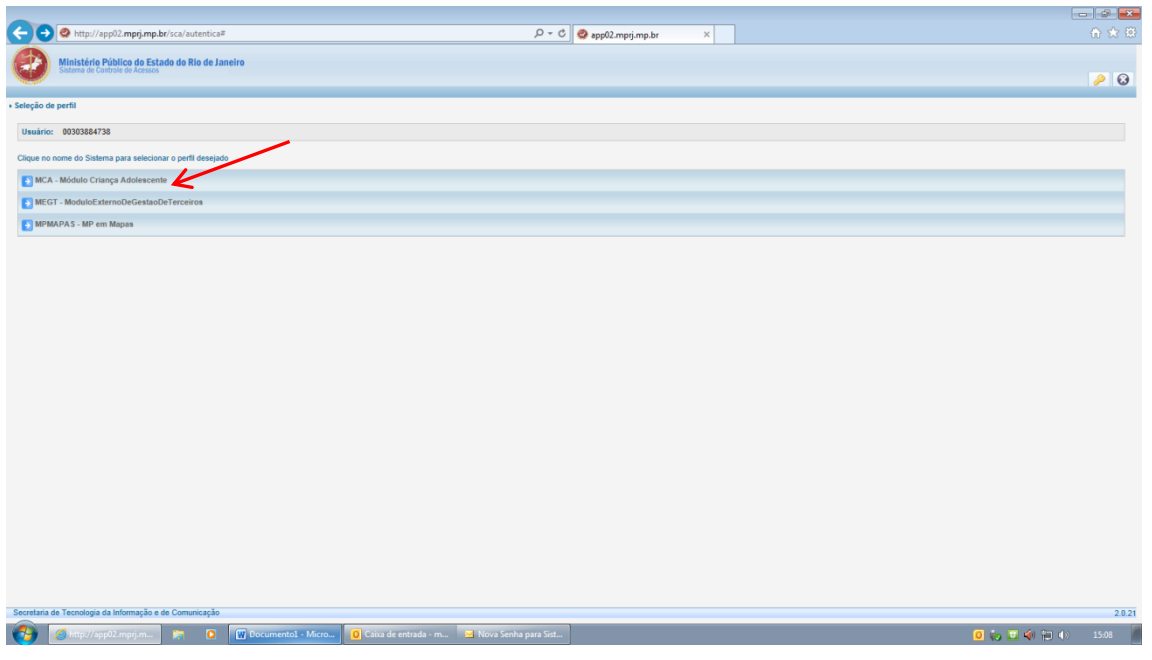

6) Aparecerá a página do MCA, conforme ilustração abaixo.

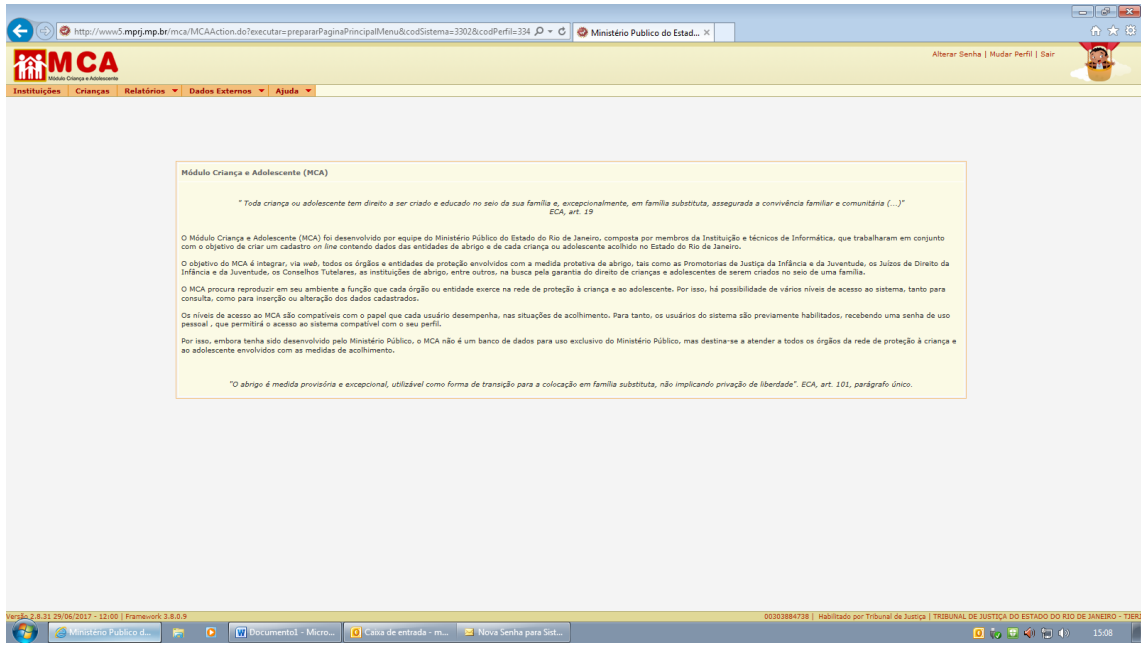

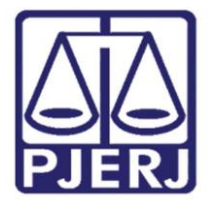

Para trocar a senha, seguir as seguintes etapas:

- 1) Copiar e colar no navegador Internet Explorer o endereço: [http://www.mprj.mp.br/sca/CadastroLogin/ExecutarLogin.do?execu](http://www.mprj.mp.br/sca/CadastroLogin/ExecutarLogin.do?executar=trocaSenha) [tar=trocaSenha](http://www.mprj.mp.br/sca/CadastroLogin/ExecutarLogin.do?executar=trocaSenha)
- 2) No campo "Usuário" digitar o seu CPF;
- 3) No campo "Senha Atual" digitar a senha anteriormente recebida por e-mail do MP/RJ;
- 4) No campo "Nova Senha" digitar a sua nova senha e na sequência confirmar a nova senha;
- 5) A senha deve ter no mínimo 6 (seis) e no máximo 12 (doze) caracteres, devendo conter letras e números.

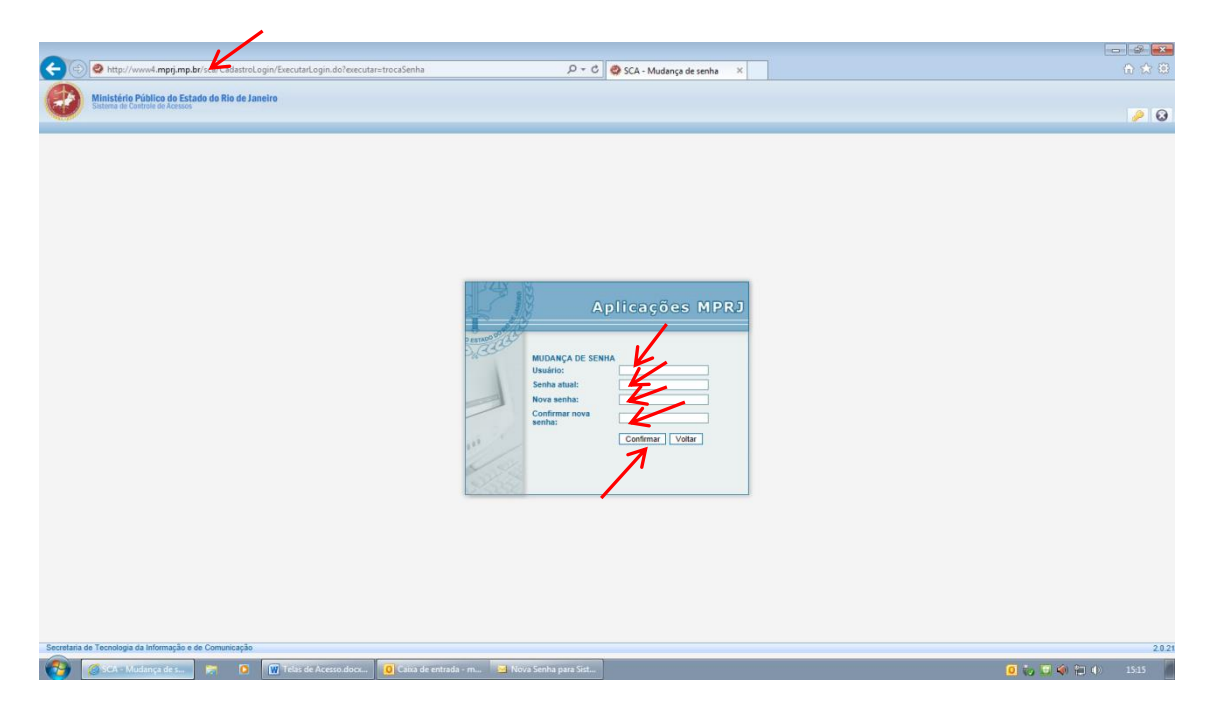

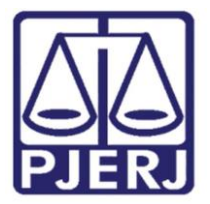

6) Aparecerá a tela abaixo, devendo digitar na opção "Usuário" o CPF e na opção "senha" colocar a nova senha que foi alterada.

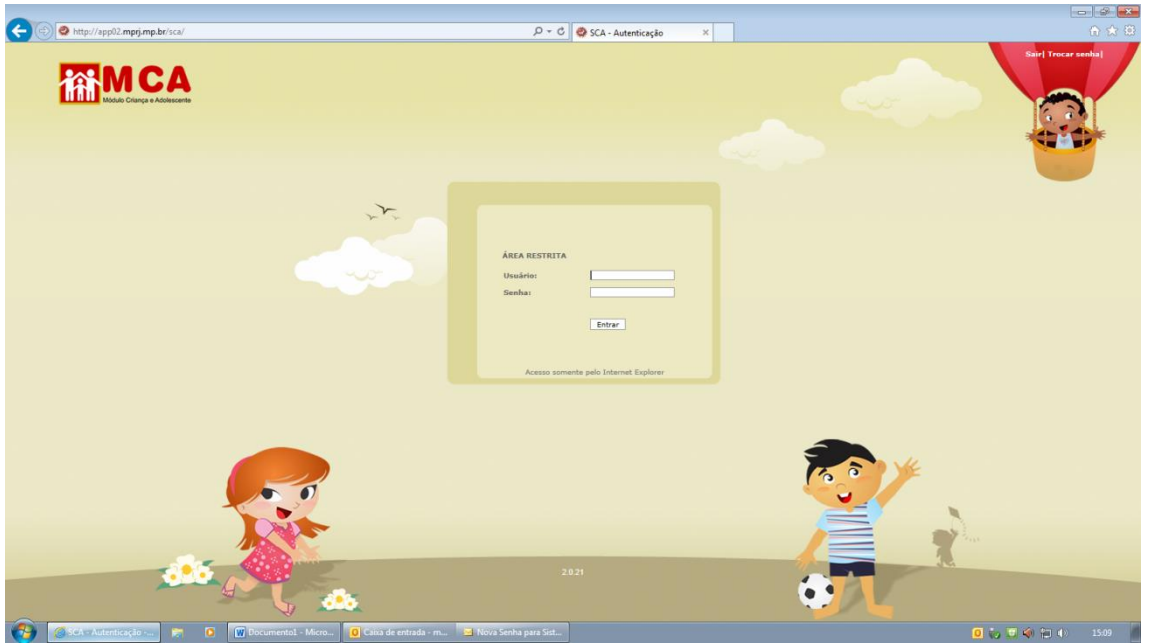

- 7) Para entrar em contato com o Gestor do MCA, clique na opção "Fale Conosco";
- 8) Selecionar "clique aqui" para preencher o formulário de contato, para caso de dúvidas, sugestões, reclamações, acesso ao sistema, inclusão de dados ou arquivos, etc.

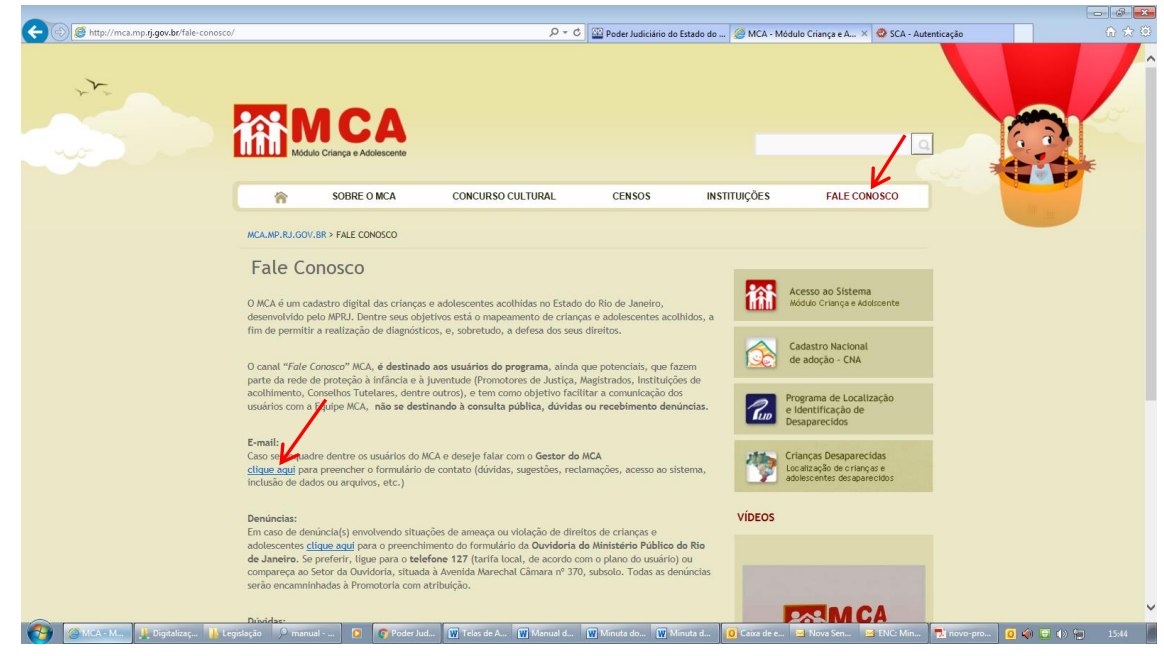